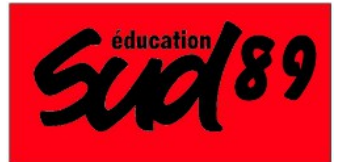

Sud Éducation 89

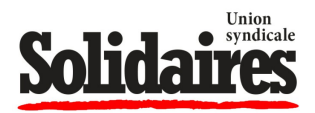

2, Avenue Courbet, 89000 Auxerre Tél.: 06 95 16 45 16 – contact@sudeducation89.org www.sudeducation89.org

## **COMMENT VOTER SUGARION**

Pour voter, il faut se connecter à son espace électeur : https://elections2018.education.gouv.fr/portail/identification.htm Pour se connecter à son espace électeur, il faut avoir accès à sa messagerie académique: https://webmail.ac-dijon.fr Pour avoir accès à sa messagerie académique, il faut connaître son NUMEN.

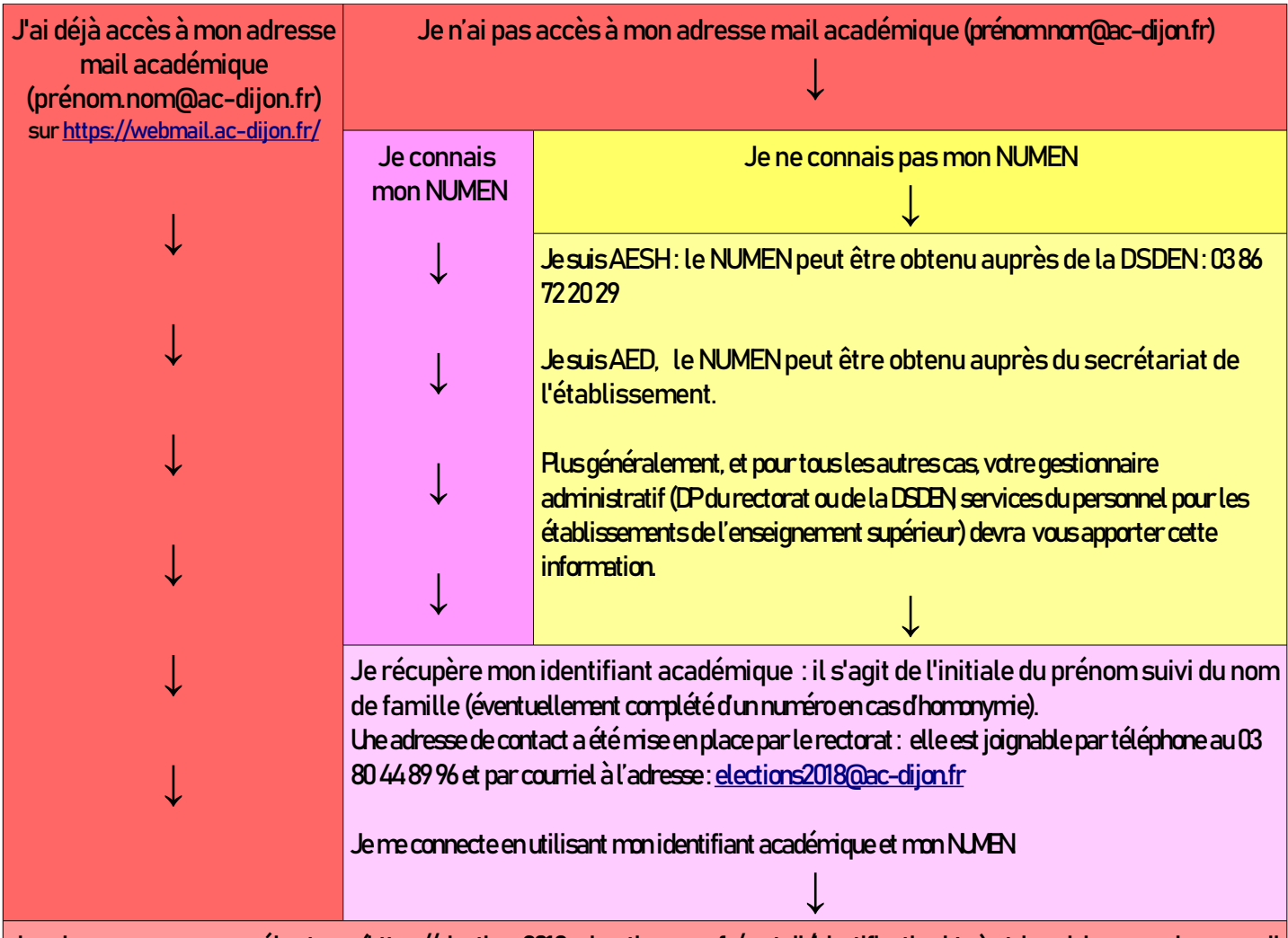

Je vais sur mon [espace électeur](https://elections2018.education.gouv.fr/portail/identification.htm) (https://elections2018.education.gouv.fr/portail/identification.htm) et je saisis mon adresse mail académique.

Cela génère l'envoi d'un mail sur ma messagerie académique qui me permettra de créer mon mot de passe électeur.

Je me connecte à ma [messagerie académique](http://webmail.ac-paris.fr/) (webmail.ac-dijon.fr) et j'ouvre le message «Création de votre compte - Elections professionnelles 2018» pour créer mon mot de passe personnel électeur.

En suivant le lien contenu dans le mail, je crée mon mot de passe électeur sur l'espace électeur.

Une fois mon mot de passe créé, je peux me connecter sur l'espace électeur. Je peux alors consulter les scrutins auxquels je participe, consulter les listes électorales et... voter du 29 novembre au 6 décembre!

## Si vous rencontrez le moindre problème, n'hésitez pas à nous contacter !